# MENAHAN SERANGAN MDK3 DENGAN MENGAKALI SERANGAN MDK3 DENGAN MENGAKALI

## **BSSID**

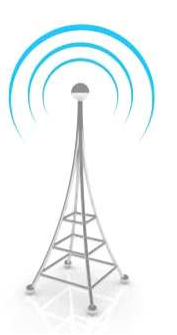

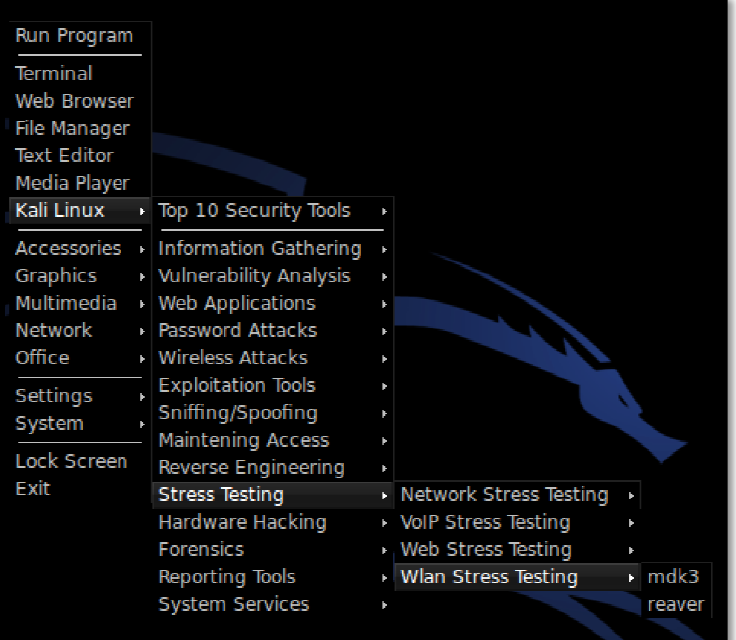

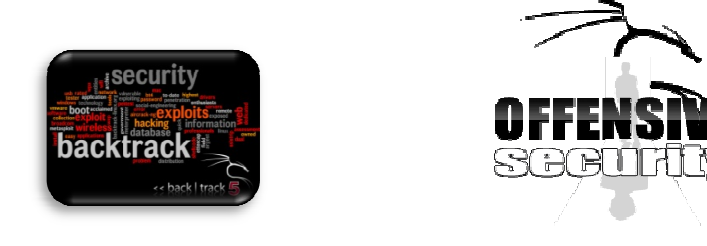

**KALL LINUX GHRLY SITE TILINE** 

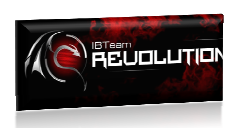

¦®

#### *Ebook Tutorial Linux*

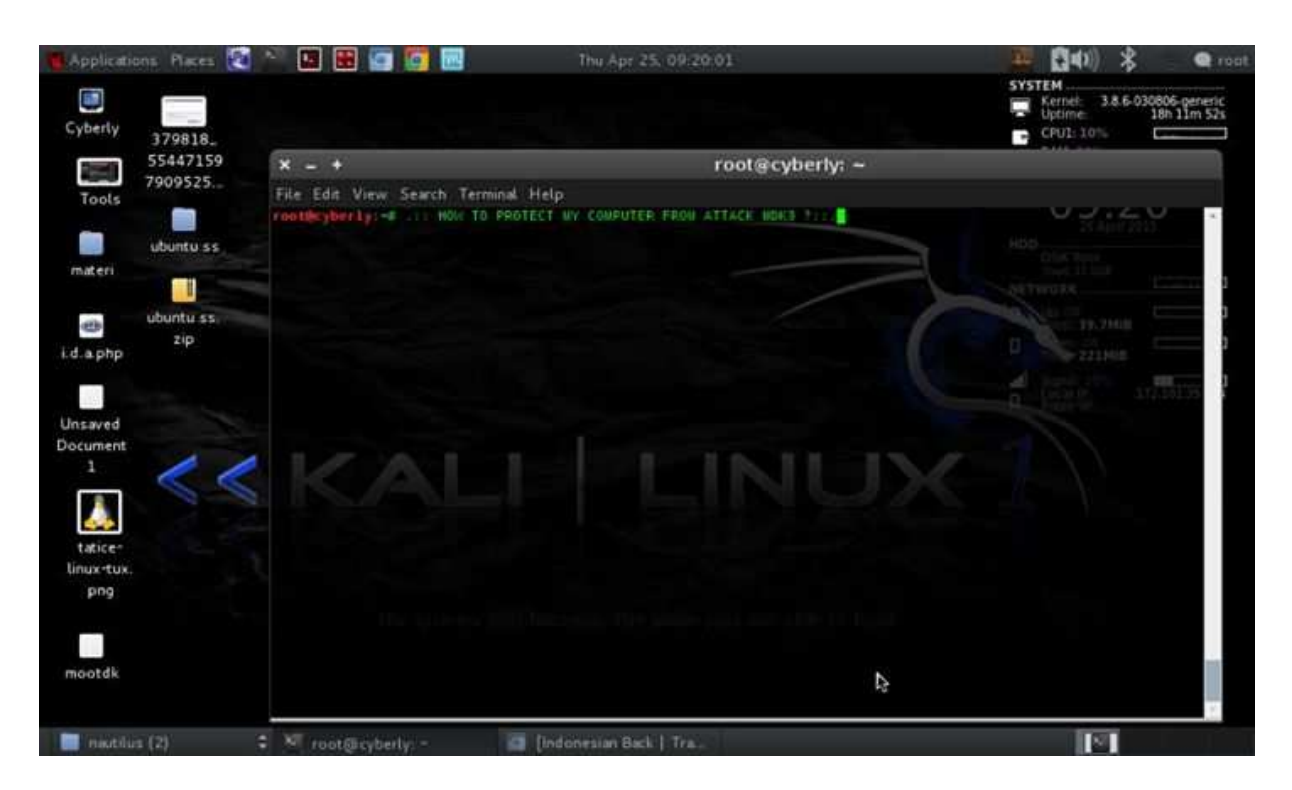

Selamat datang para pembaca :

Disini saya sebagai penulis, sekaligus seorang auditing keamanan security digital, ingin membagikan tutorial ini, dengan judul : Menahan serangan MDK3 dengan Mengakali BSSID?

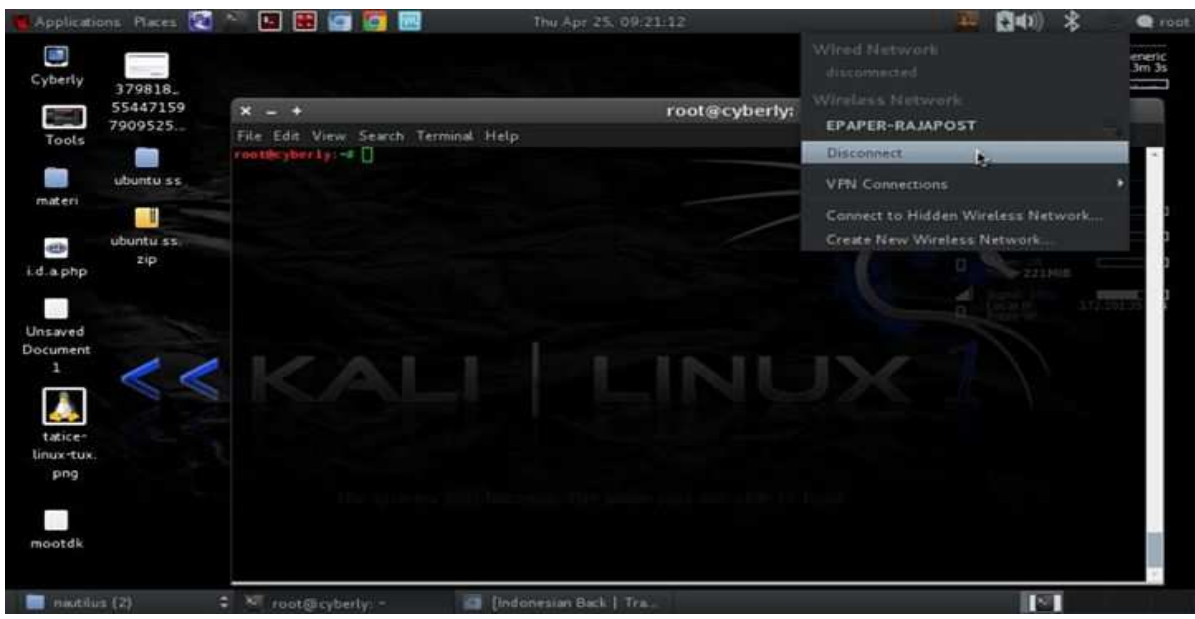

*Step 1 :* Diskonekkan Wifi anda terlebih dahulu, karena mdk3 bisa memulai serangan tanpa ada koneksi langsung dengan wifi anda ke accesspoint, melainkan serangan secara diam". Ialu buka terminal linux anda.

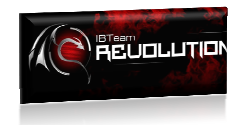

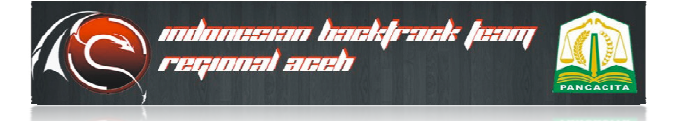

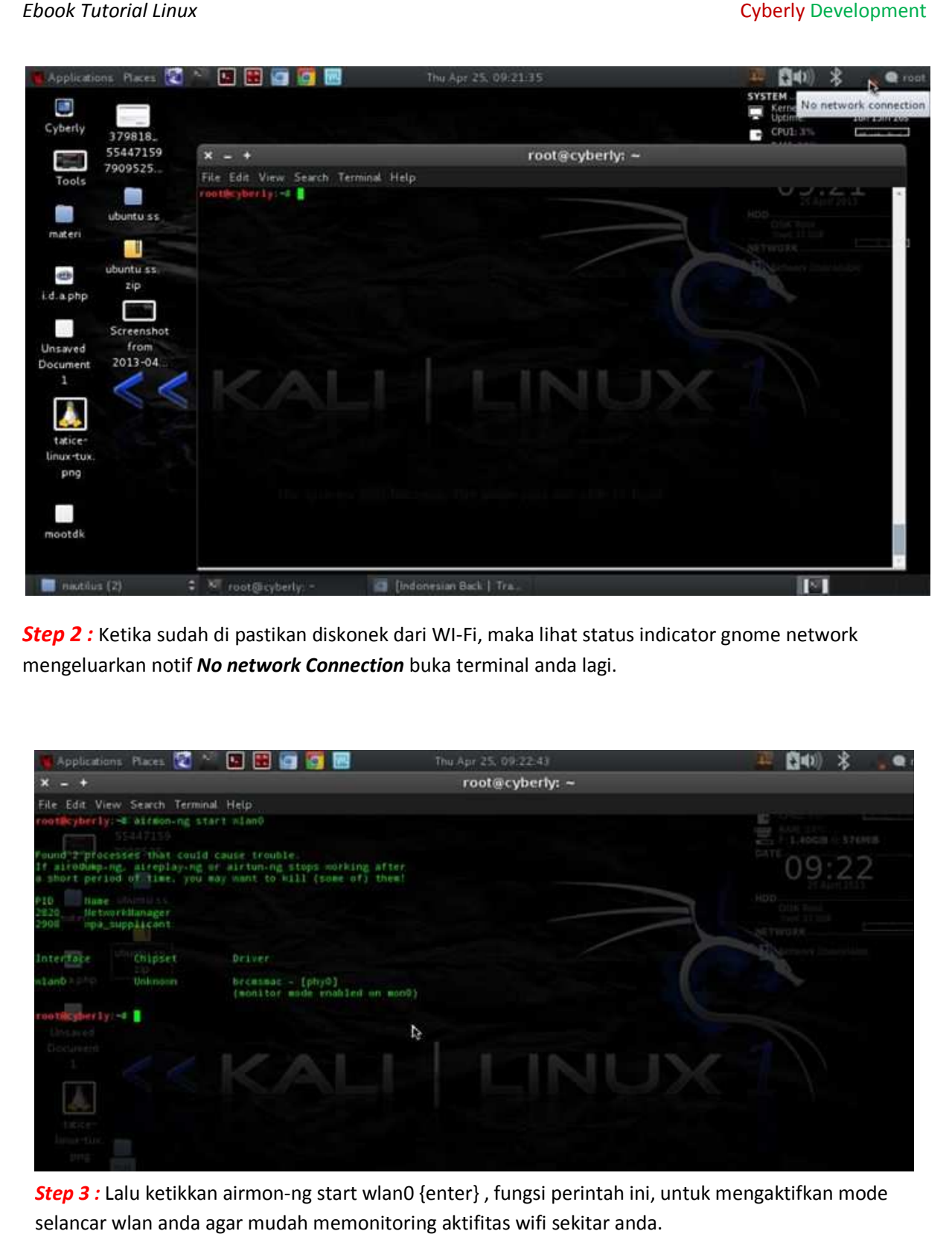

**Step 2 :** Ketika sudah di pastikan diskonek dari WI-Fi, maka lihat status indicator gnome network mengeluarkan notif No network Connection buka terminal anda lagi.

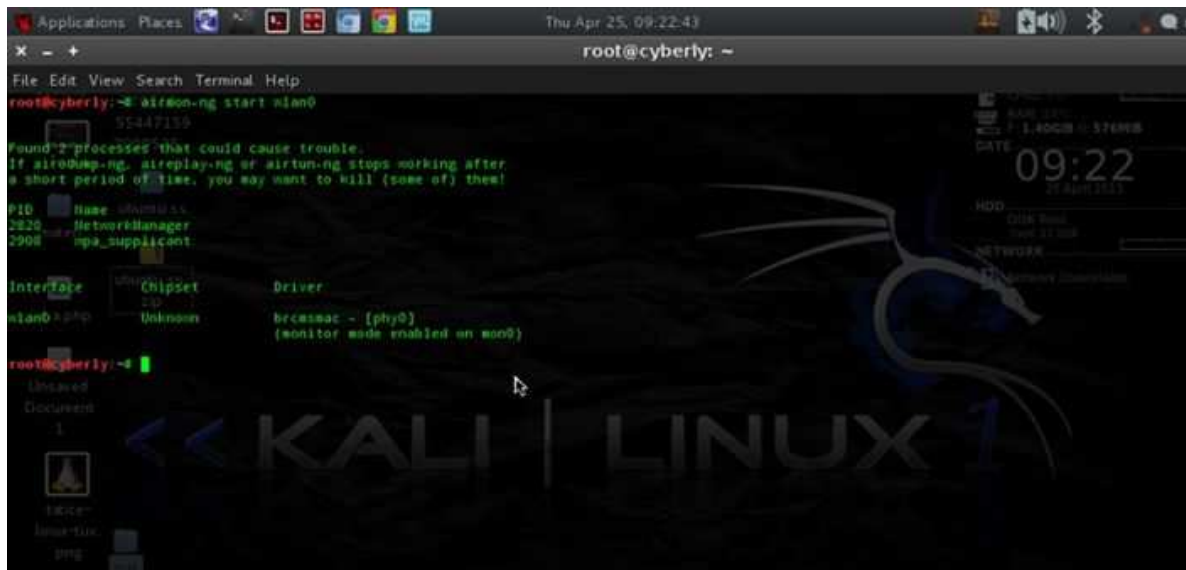

*Step 3 :* Lalu ketikkan airmon-ng start wlan0 {enter} , fungsi perintah ini, untuk mengaktifkan mode selancar wlan anda agar mudah memonitoring aktifitas wifi sekitar anda.

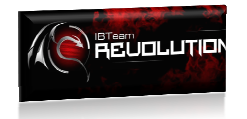

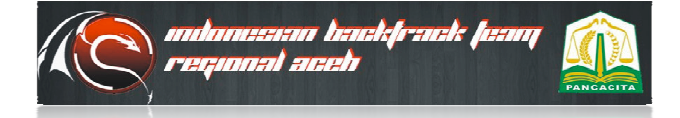

#### Cyberly Development

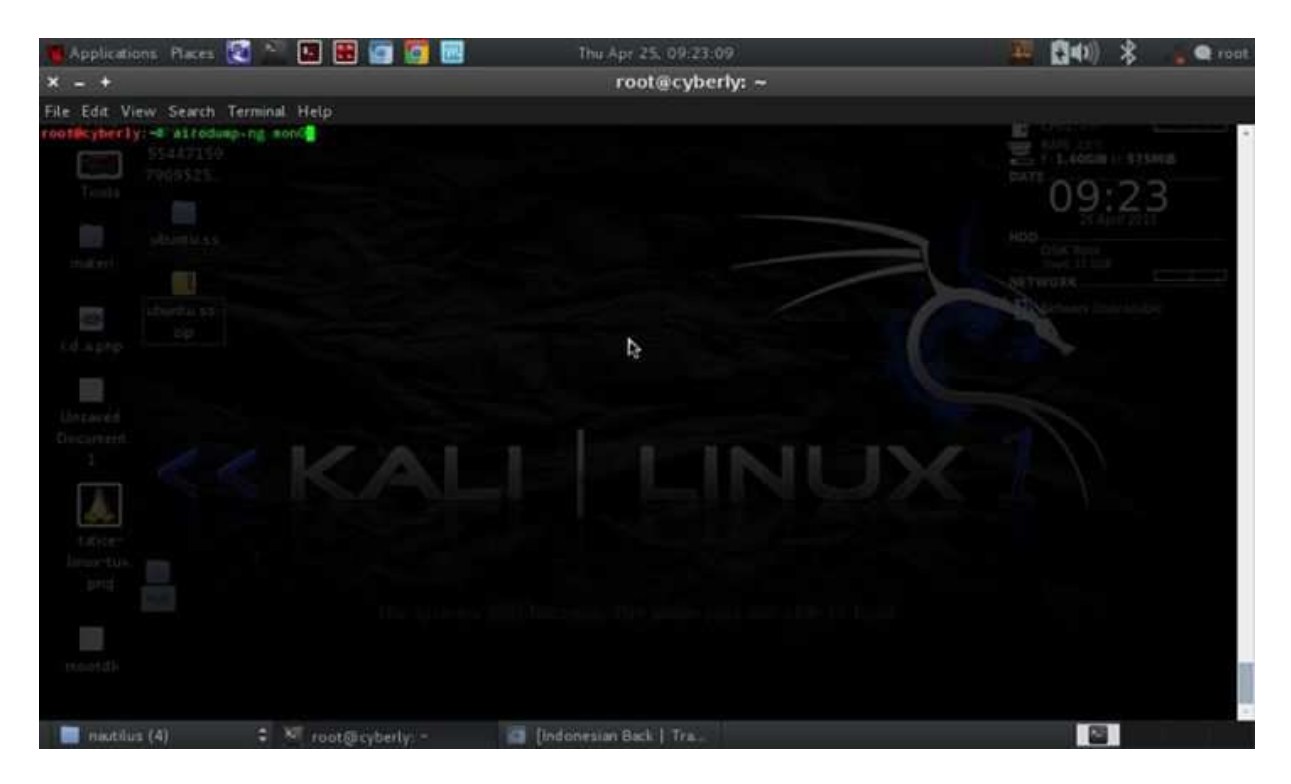

*Step 4 :* Ketikkan airodump-ng mon0 {enter}, perintah ini berfungsi untuk melihat aktifitas keberadaan **Step 4 :** Ketikkan airodump-ng mon0 {enter}, perintah ini berfungsi untuk melihat a<br>wifi sekitar anda, sekaligus bisa mengetahui jenis macaddress wifi yang digunakan.

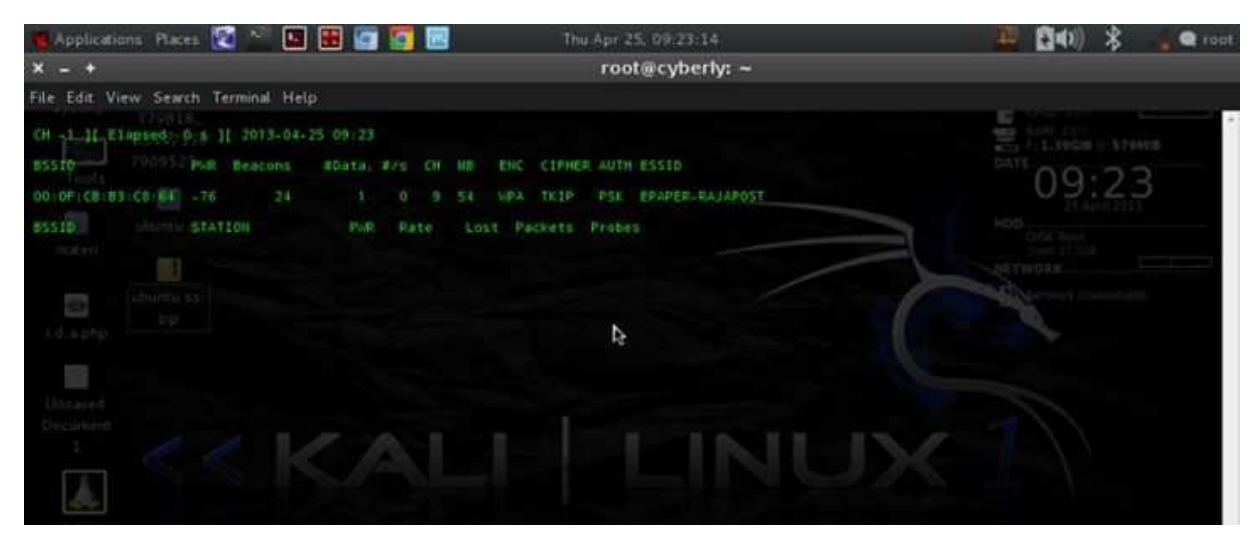

Step 5: Nah selanjutnya kita sudah berhasil mengaktifkan airmon-ng untuk memonitoring. dan lihat apa yang terjadi.

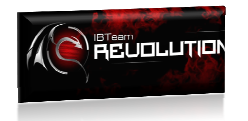

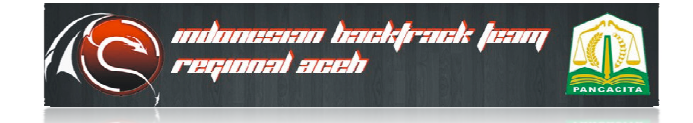

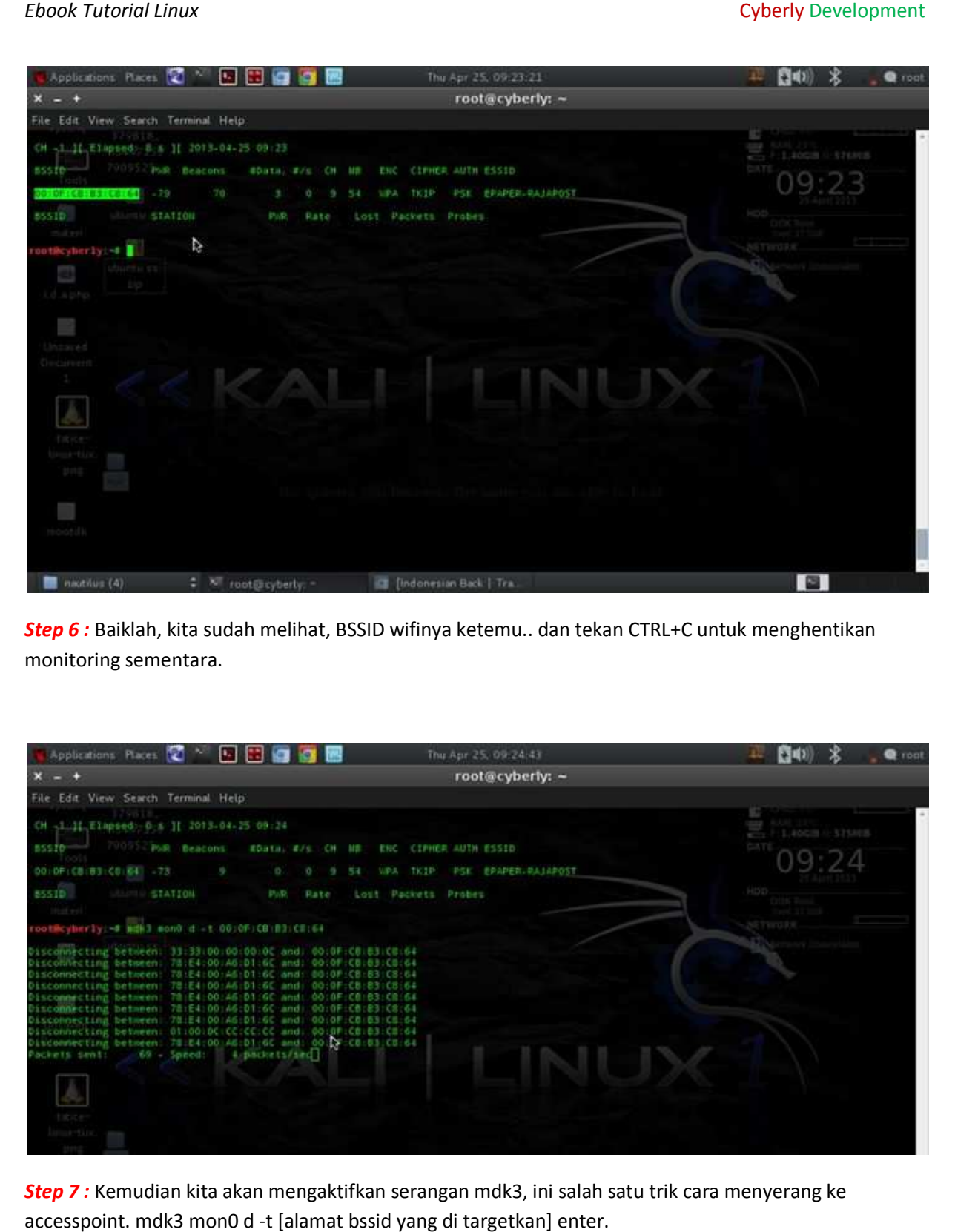

Step 6 : Baiklah, kita sudah melihat, BSSID wifinya ketemu.. dan tekan CTRL+C untuk menghentikan monitoring sementara.

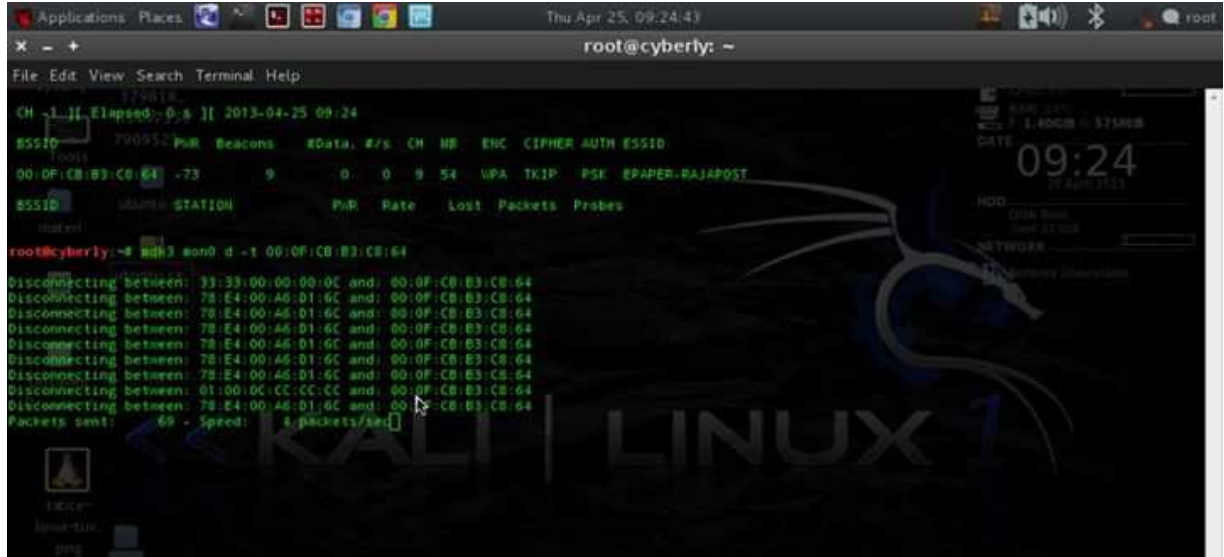

*Step 7 :* Kemudian kita akan mengaktifkan serangan mdk3, ini salah satu trik cara menyerang ke accesspoint. mdk3 mon0 d -t [alamat bssid yang di targetkan] enter.

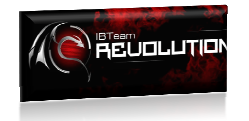

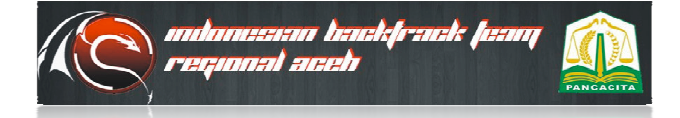

### *Ebook Tutorial Linux*

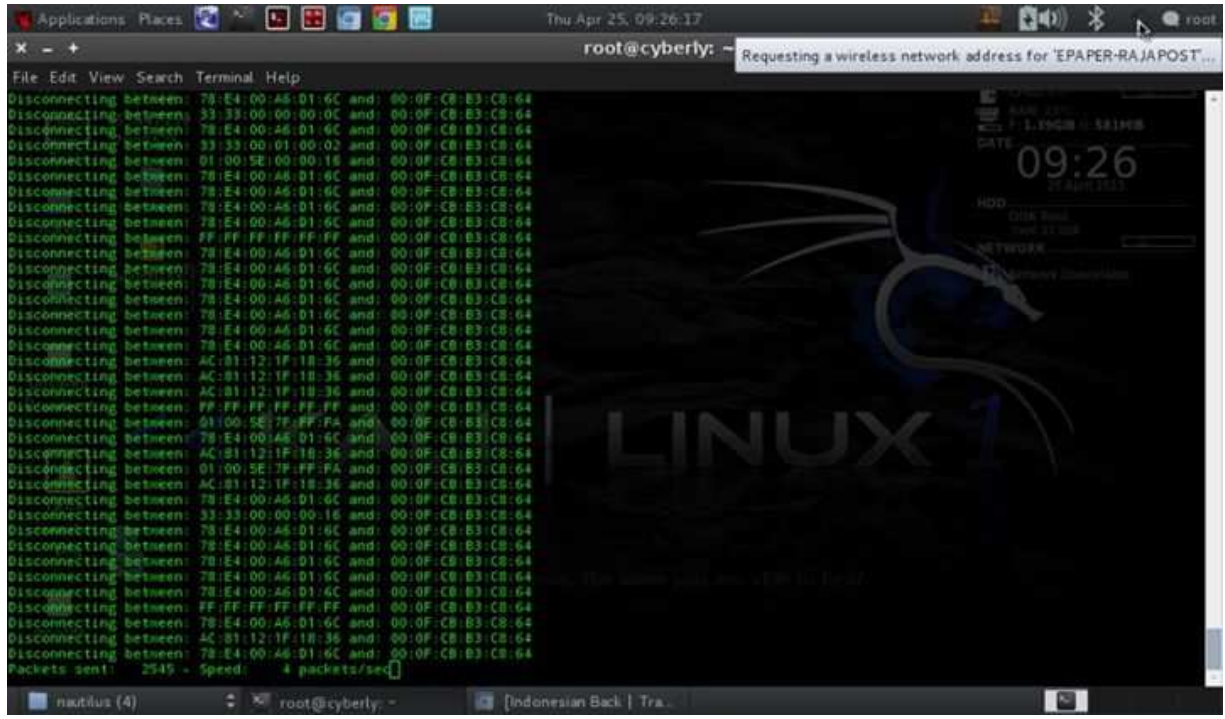

Step 8 : Lihatlah serangan sudah dimulai... dan pastinya semua terkoneksi ke accesspoint yang telah di <mark>Step 8</mark> : Lihatlah serangan sudah dimulai... dan pastinya semua terkoneksi ke accesspoint yang telah<br>targetkan, client akan mati koneksi tanpa ada rasa ampun lalu bagi wifi card client yang lemah, bisa membuat crash hingga 2 hari atau bisa rusak permanent *. (Behati – hatilah dalam bermain mdk3) dalam* 

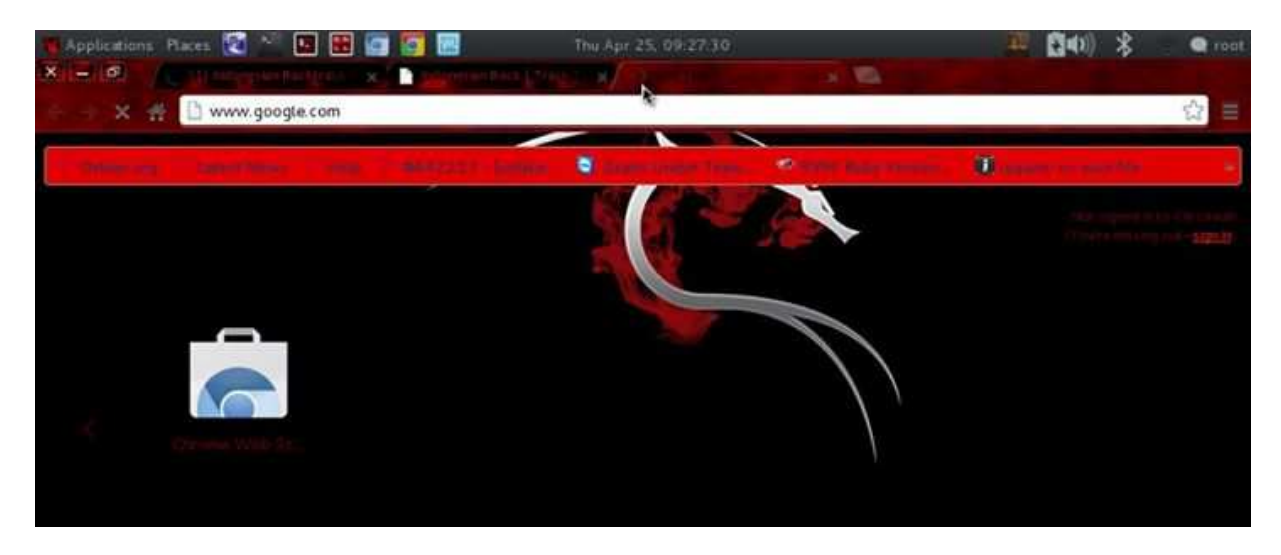

**Step 9 :** Ini merupakan testing untuk melihat hasil kerjanya, bergerak atau tidak, ternyata loading page<br>chromiumpiun gagal untuk konek. Dan ternyata serangan mdk3, berhasil di luncurkan chromiumpiun gagal untuk konek. Dan ternyata serangan mdk3, berhasil di luncurkan

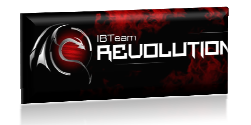

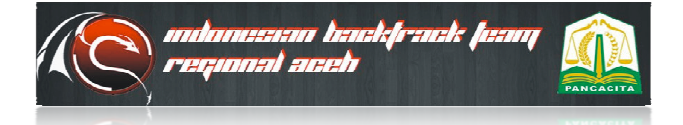

#### Cyberly Development

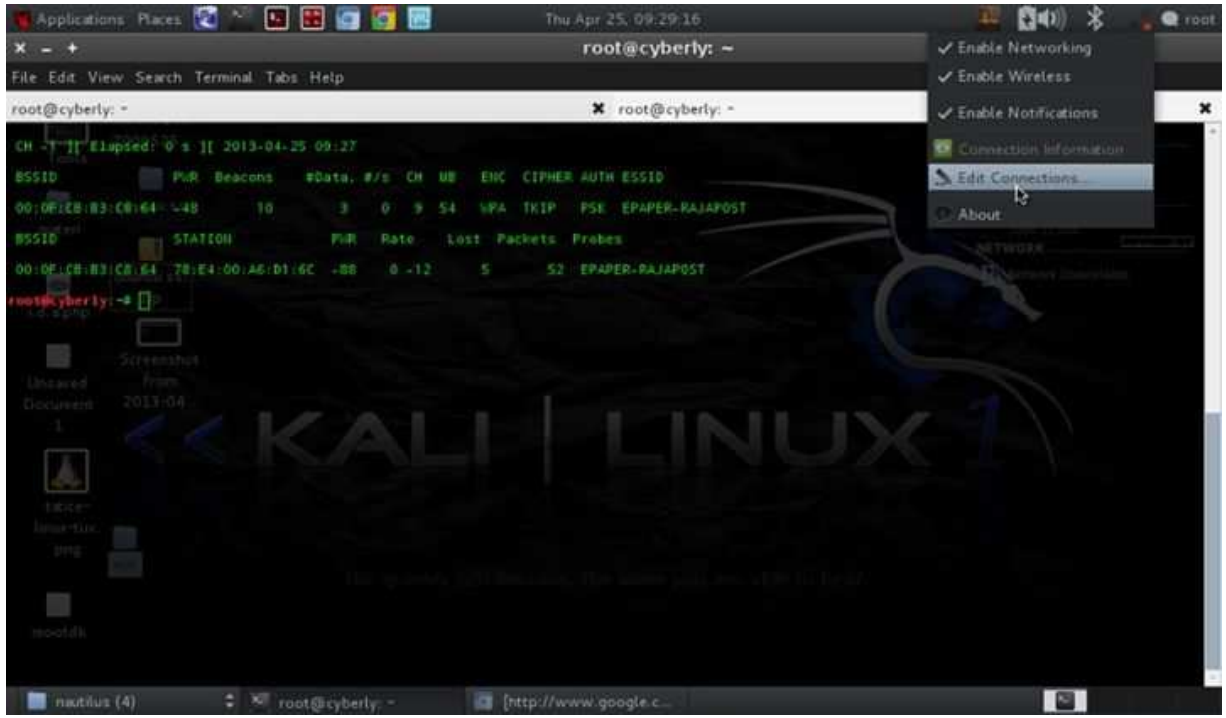

Step 10 : Copy alamat BSSIDnya terlebih dahulu, baru klik kanan pada icon wireless anda, dan pilih Edit connection.

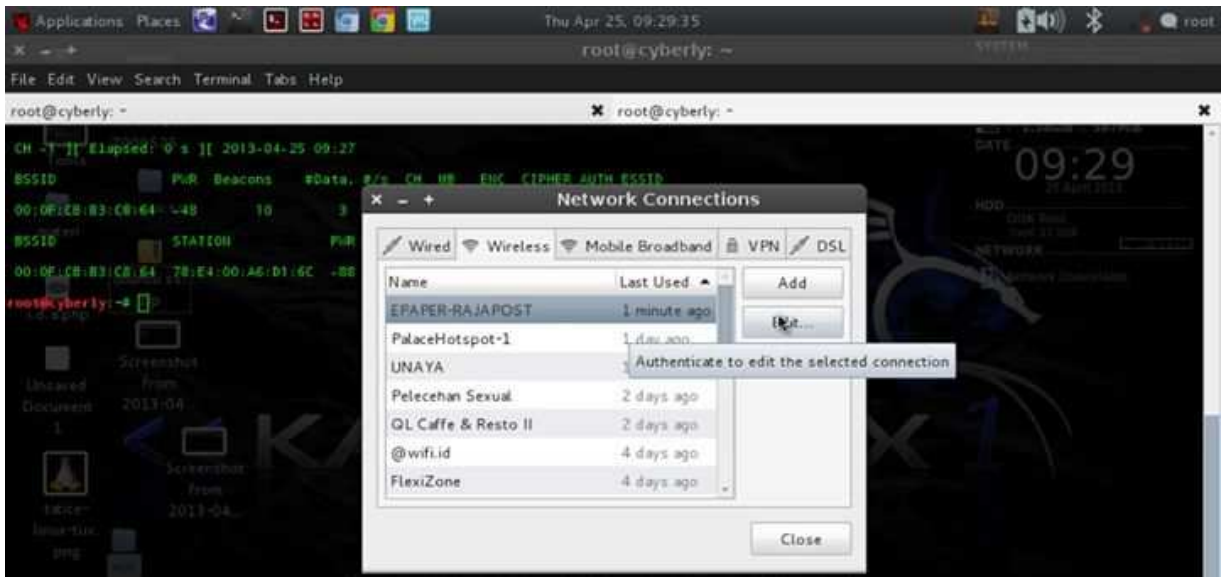

*Step 11 :* Nah ini adalah gambaran menu Edit Connection, lalu pilih tab wireless sprti pada gambar, selanjutnya arahkan kursor mouse anda kepada wifi yang nantinya mau anda koneksikan, dan selanjutnya klik edit pada anda tombol sebelah kanan

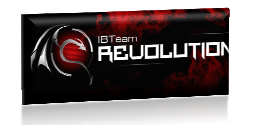

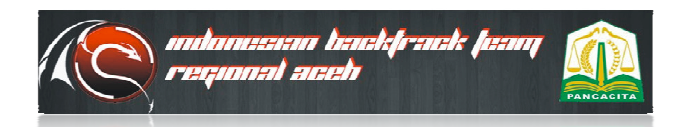

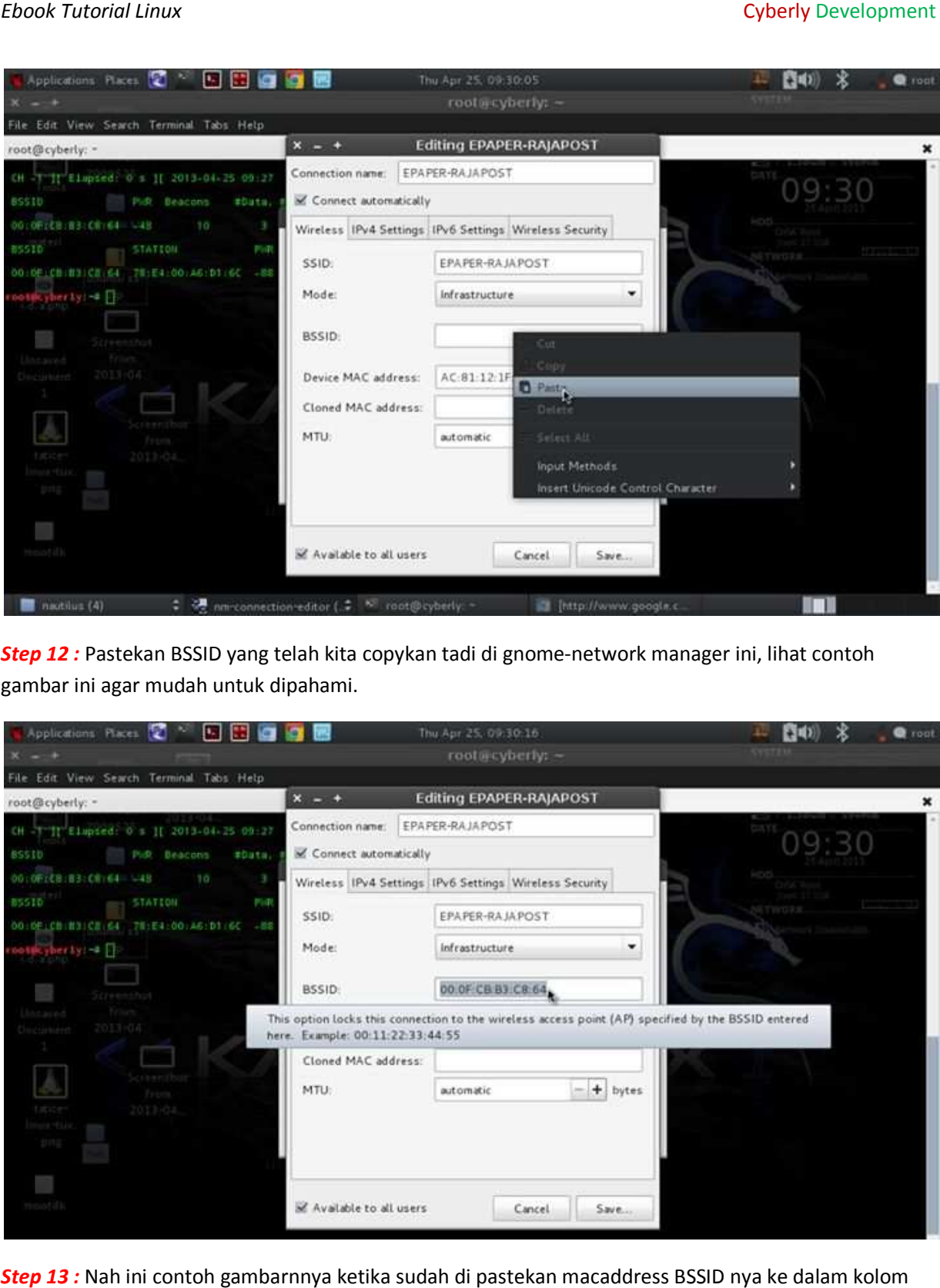

Step 12: Pastekan BSSID yang telah kita copykan tadi di gnome-network manager ini, lihat contoh gambar ini agar mudah untuk dipahami dipahami.

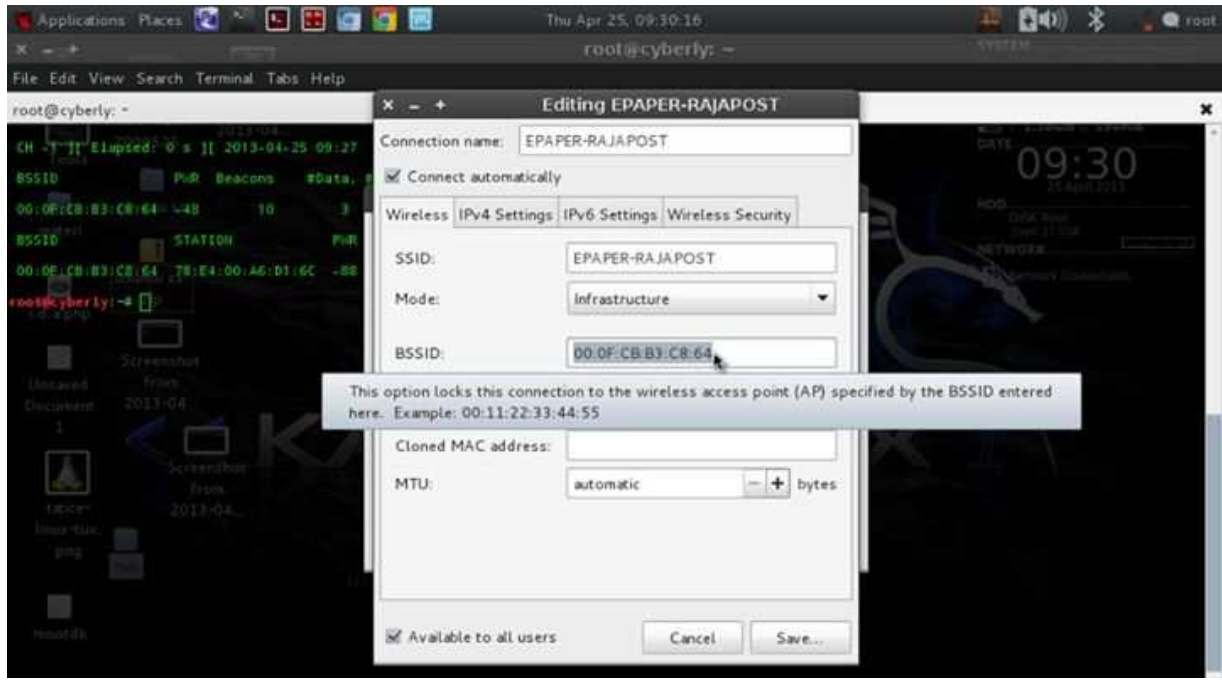

Step 13 : Nah ini contoh gambarnnya ketika sudah di pastekan macaddress BSSID nya ke dalam kolom address.

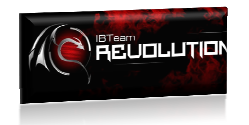

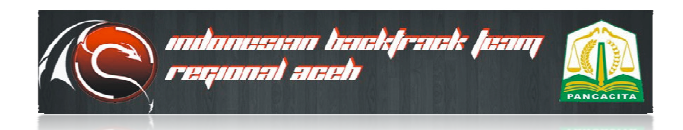

### *Ebook Tutorial Linux*

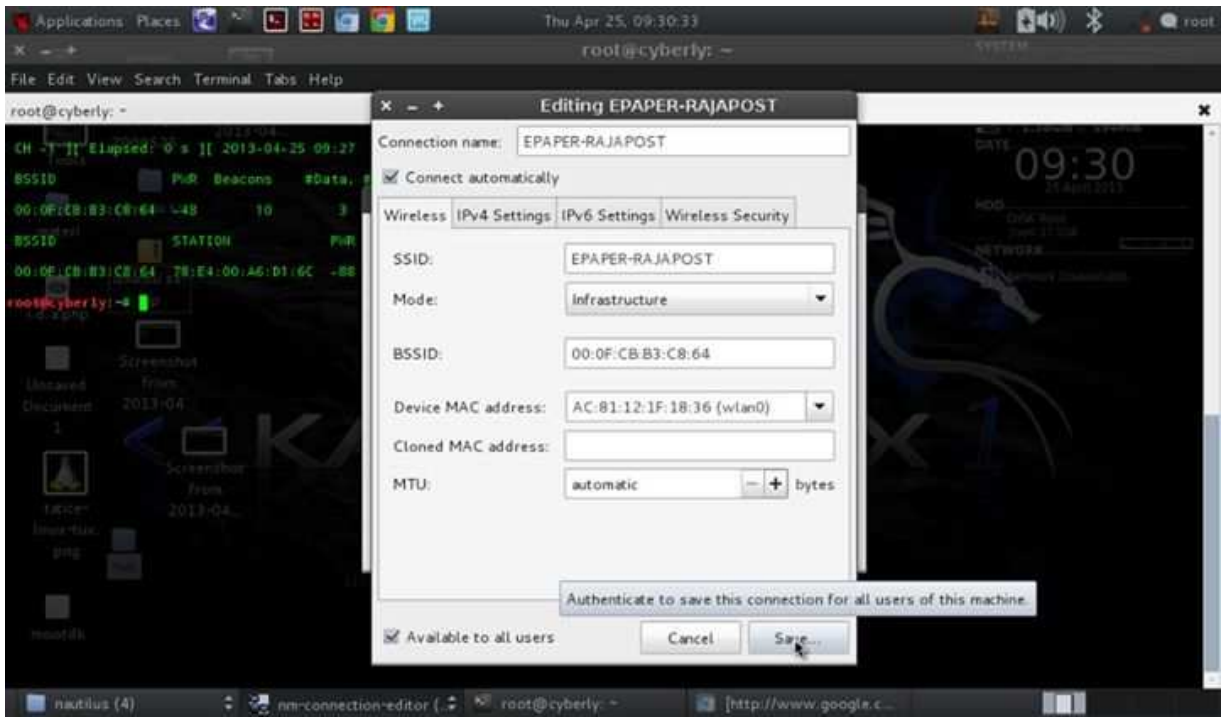

*Step 14 :* Setelah settingan sudah benar, maka klik tombol save untuk mengakhirinya.

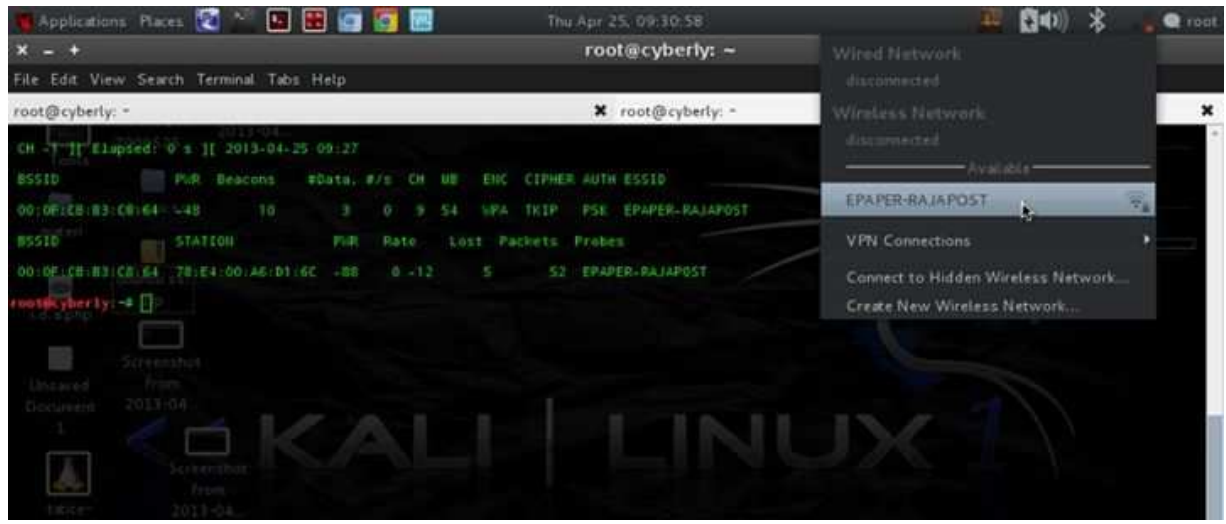

Step 15 : Nah selanjutnya tes kembali dan koneksikan ke wifi anda yang telah di tandai tadi, lihat contoh gambar ini

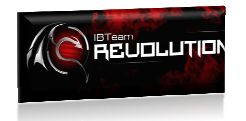

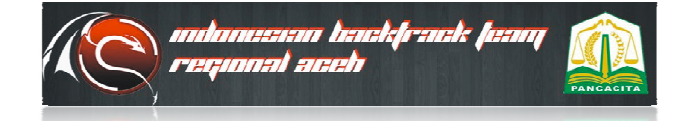

#### *Ebook Tutorial Linux*

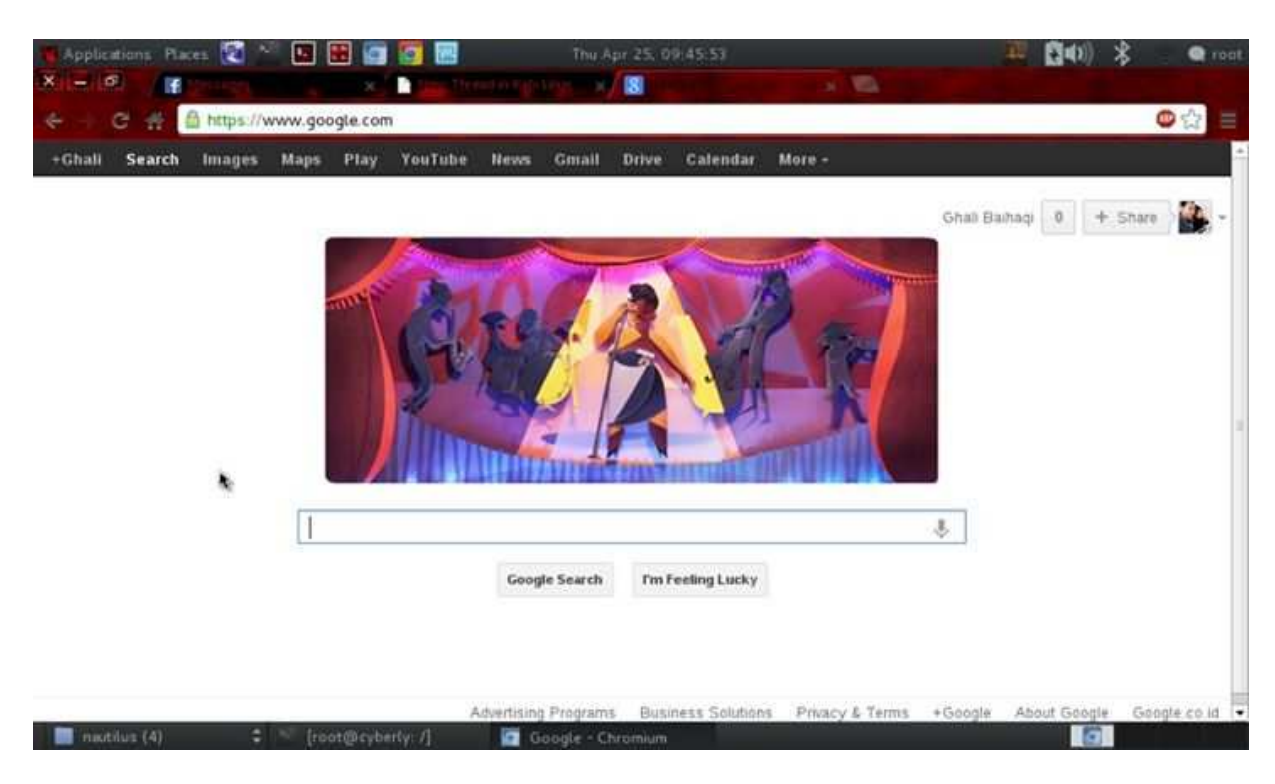

Finish step: Tadaaa.. koneksi kembali stabil, dan hanya punya anda yang aman, yang lain terputuskan.

## PESAN PENULIS:

Baiklah, sekian tutorial ini saya perbuat, dan saya berharap mendapatkan ilmu yang lebih lagi setelah anda membaca tutorial dari ebook ini, sebenarnya ebook ini sudah lama juga saya ingin buat, tetapi karena waktu masih terkendala, dikarenakan penullis juga masih focus perkuliahannya di Universitas Syiah kuala, jadi baru sekaranglah saya buat. Mohon maaf apabila penulis ada yang salah atau kurang jelas dalam menyampaikna materi, tetapi hati penulis slalu ikhlas dalam<br>membagi ilmu dan tidak setengah – setengah. Terimakasih. membagi ilmu dan tidak setengah a punya anda yang aman, yang lain terputuskan.<br>saya berharap mendapatkan ilmu yang lebih lagi<br>iarnya ebook ini sudah lama juga saya ingin buat,<br>penullis juga masih focus dalam menyelesaikan

**Posted by : Ghaly Site Online ~ Tempat gratis, untuk para pencinta download,dan berbagai artikel terbaru,bisa anda lihat serta anda baca disini**

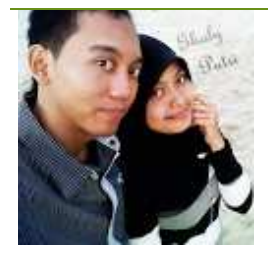

Artikel Ebook Menahan Serangan MDK3 dengan Mengakali Artikel Ebook Menahan Serangan MDK3 dengan Mengakali<br>BSSID diposting oleh**Ghaly Baihaqi** pada 01 Agusutus 2013. Terima kasih atas kunjungannya. Kritik dan saran dapat disampaikan via website : <u>http://www.ghalyputri.com/2013/08/ebook-menahan-</u> serangan serangan-mdk3-dengan.html

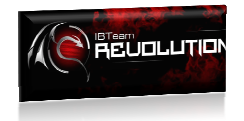

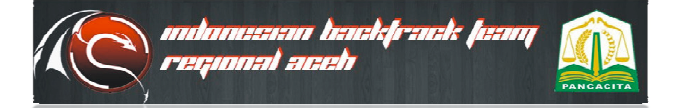